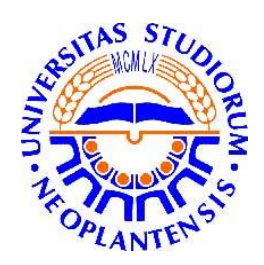

Univerzitet u Novom Sadu Tehnički fakultet "Mihajlo Pupin" Zrenjanin

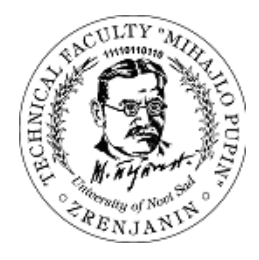

# **Stručna praksa**

## Evidencija fonda Savremene galerije Zrenjanin KORISNIČKO I TEHNIČKO UPUTSTVO

Mentor: Salma Olja

Komentor: Dr. Ljubica Kazi

Student: Dejan Radovanović IT 81/16

> Smer: Informacione tehnologije

Zrenjanin, 2017.

### **SADRŽAJ**

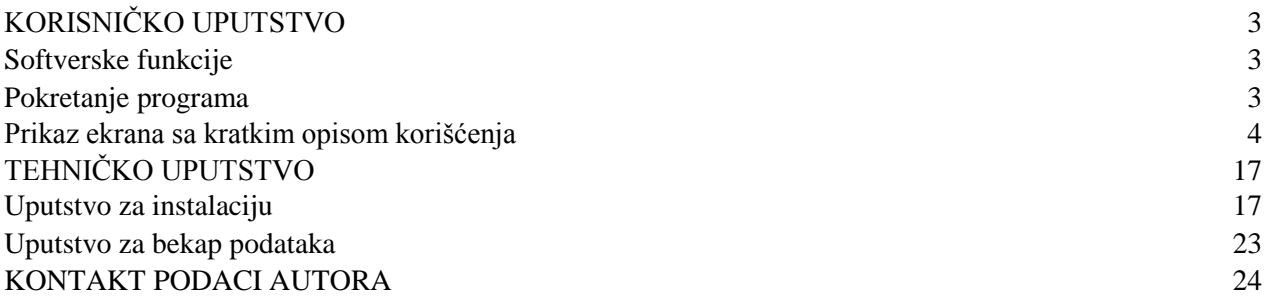

#### **KORISNIČKO UPUTSTVO**

#### *Softverske funkcije*

Aplikacija omogućuje sledeće:

- Vođenje evidencije (unos, izmenu i brisanje), pretragu i štampanje:
	- nabavki umetničkih dela
	- radnih mesta
	- umetnika
	- kategorija umetničkih dela
	- zbirki
	- podzbirki
	- mesta
- $\triangleright$  unos i štampanje zaposlenih
- praćenje svih izmena podataka o umetničkim delima
- Prikaz galerije slika umetničkih dela u fondu
- Generisanje manje(radne fotografije) na osnovu fotografije visoke rezolucije
- Pristup aplikaciji imaju samo ulogovani korisnici, odnosno zaposleni

#### *Pokretanje programa*

Za pristup aplikaciji, potrebno je najpre pokrenuti XAMPP server izborom odgovarajuće ikonice sa radne površine i kliknuti na Start pored modula Apache i MySql, kao što je obeleženo na slici.

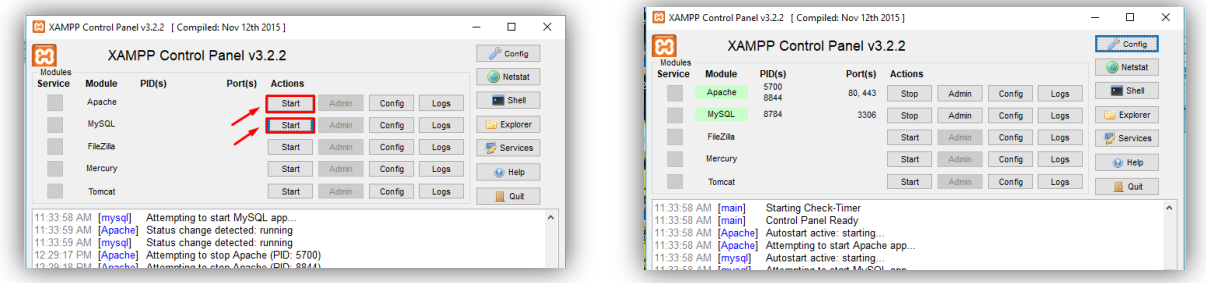

*Slika 1. Pokretanje XAMPP servera*

Nakon toga, pristup samoj veb aplikacji vrši se unosom adrese "localhost" u veb pregledaču (Google Chrome, Mozzila Firefox, Opera, Internet Explorer, Microsoft Edge…), kao što je prikazano na slici 2. Ukoliko se aplikaciji pristupa sa nekog drugog računara u mreži, umesto *localhost* unosi se ime računara na kom je smeštena aplikacija.

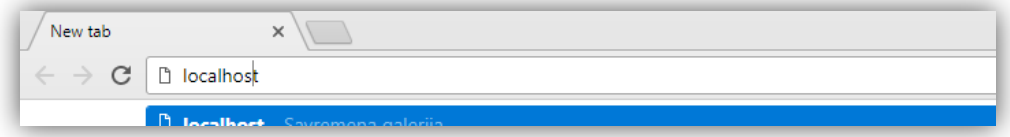

*Slika 2.Adresa za pristup aplikaciji*

#### *Pokretanje programa*

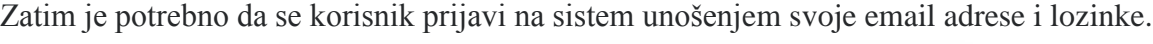

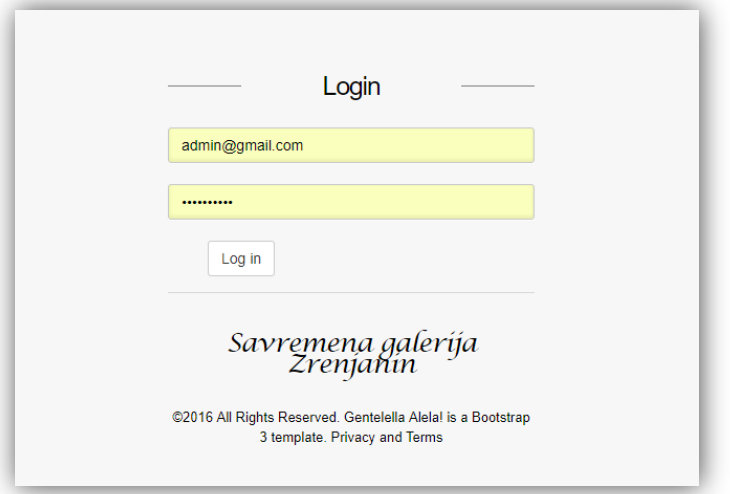

*Slika 3. Stranica za pristup*

Nakon uspešno unetih podataka, otvara se stranica galerije (slika 4)

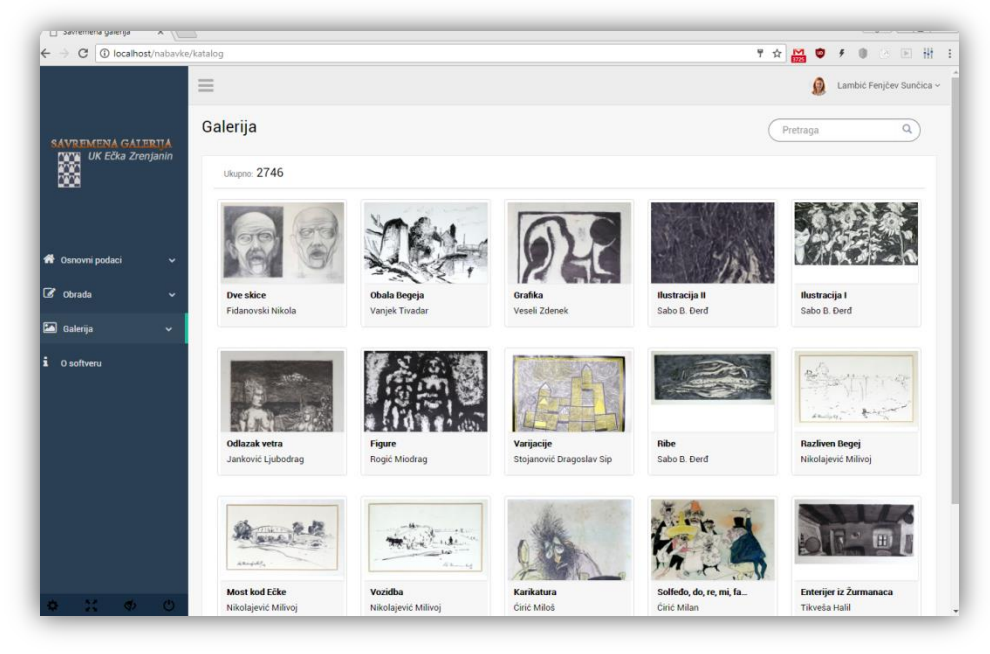

*Slika 4. Početna strana nakon što se korisnik ulogovao*

Sa leve strane nalazi se glavni meni sa uvek označenom stranicom koja je trenutno otvorena. Korisnik ima mogućnost pretrage po svim atributima umetničkog dela (slika 5), kao i da vidi detaljni prikaz za određeno umetničko delo klikom na naziv dela koje se nalazi ispod slike (slika 6).

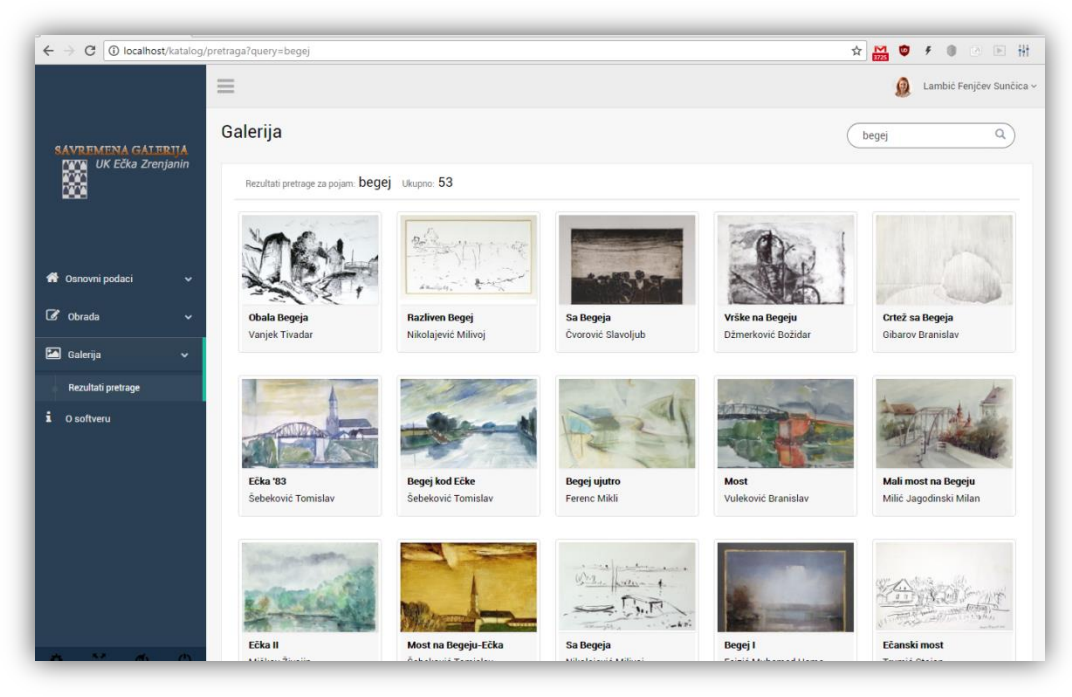

*Slika 5. Pretraga galerije*

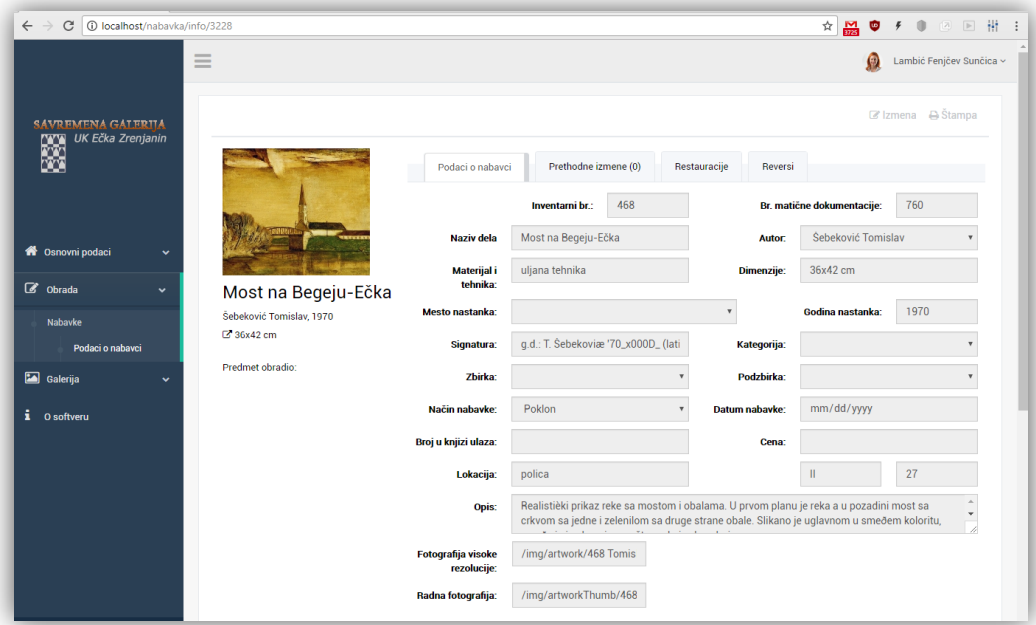

*Slika 6. Podaci o delu*

Na slici 6, osim detalja o umetničkom delu, postoji informacija koji zaposleni je poslednji te podatke obradio, kao pregled svih prethodnih izmena. Korisnik ima mogućnost da klikne na sliku kako bi je uveličao, odnosno kako bi se otvorila slika visoke rezolucije (slika 7), dok je na slici 6 je radna fotografija dela. Osim toga, tu su opcije izmene i štampanja, kao i opcija brisanja koja se nalazi pri dnu stranice. Na slici 8 prikazan je pregled svih prethodnih izmena.

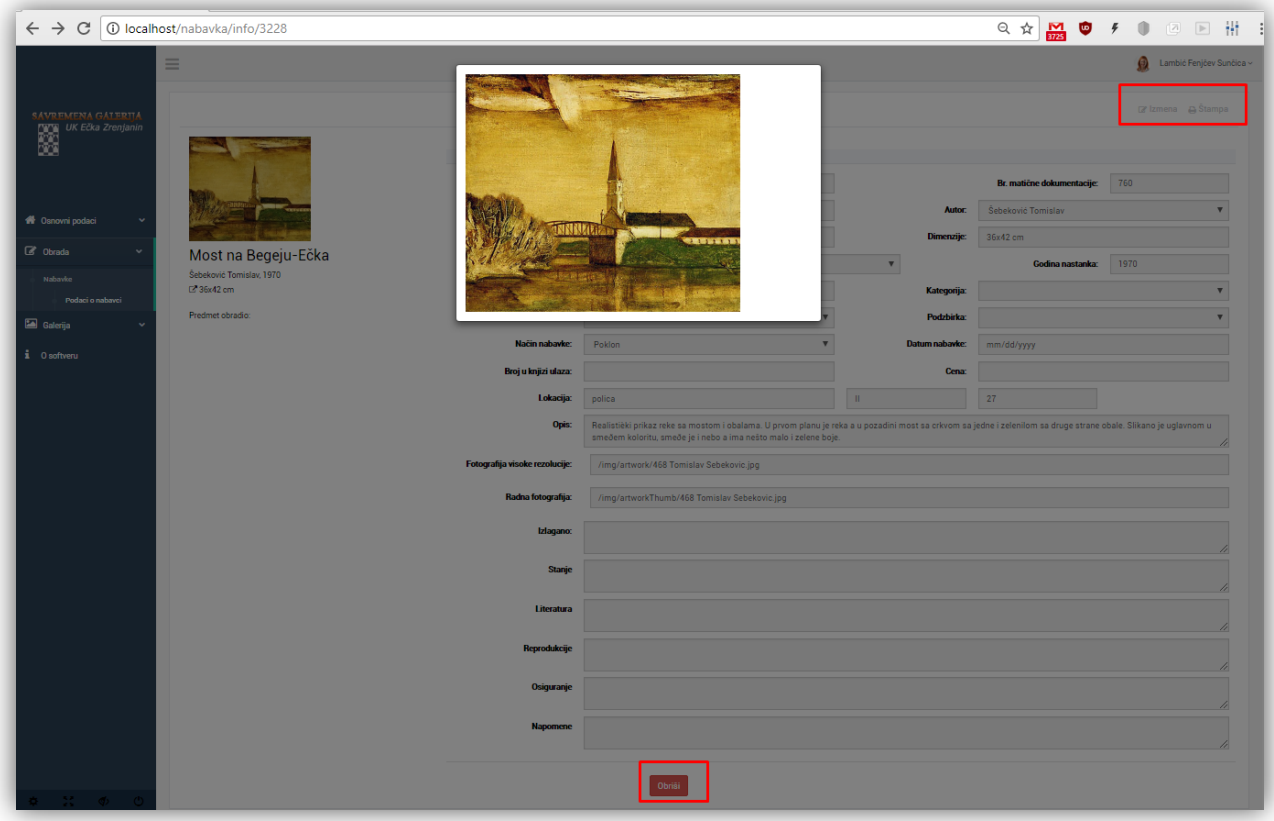

*Slika 7. Slika dela u visokoj rezoluciji, opcije izmene, štampe i brisanja*

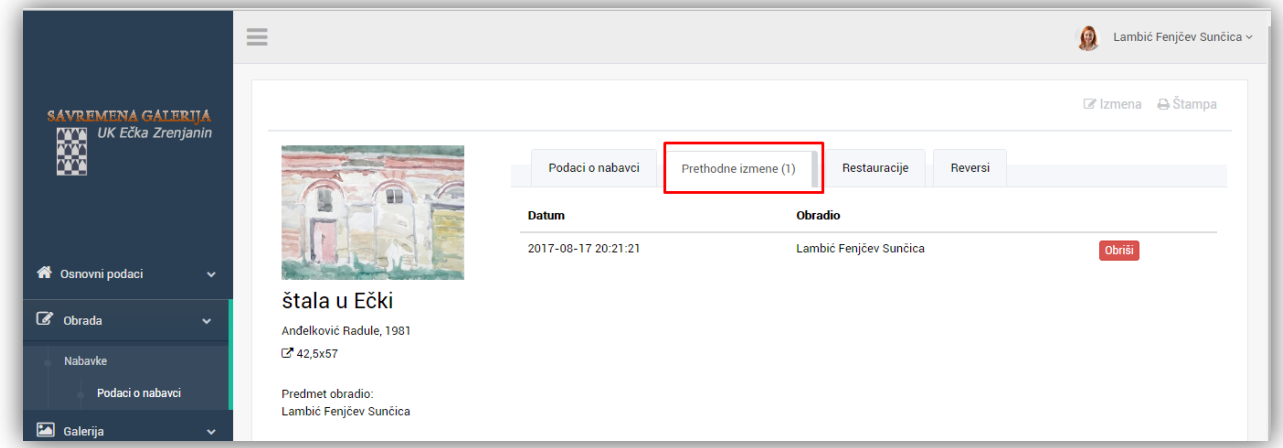

#### *Slika 9. Sve izmene nabavke*

Postoji mogućnost da korisnik vidi podatke prethodne izmene klikom na datum (slika 9), kao i da obriše datu izmenu klikom na dugme "Obriši".

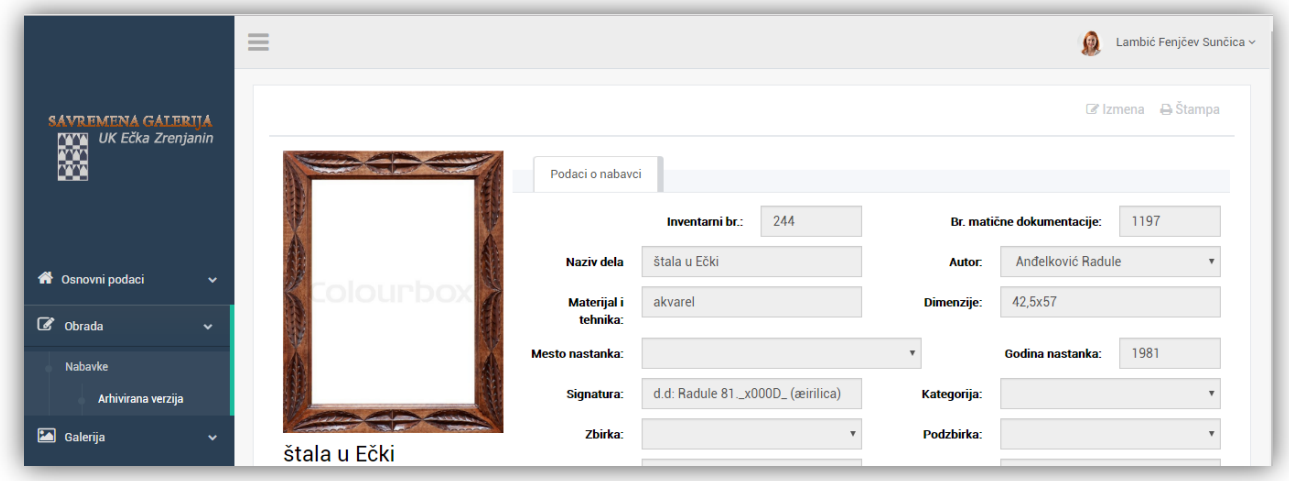

*Slika 10. Prikaz jedne od prethodnih izmena nabavke u kojoj se primeti da nedostaje radna fotografija*

U delu glavnog menija "Osnovni podaci", nalaze se šifarnici poput mesta, umetnika, kategorije dela, zbirke, podzbirke, potrebne za efikasnije vođenje evidencije o nabavkama. S'obzirom da je kod svih šifarnika zastupljen isti princip tabelarnog prikaza, unosa, izmene, pretrage i štampe, u daljem tekstu će biti prikazani tabelarni prikazi svih šifarnika, dok će unos, izmena, pretraga i štampa biti prikazana samo na primeru umetnika.

|                                                    | $=$<br>$-$ |            |                          |                | Lambić Fenjčev Sunčica ~<br>$\circ$ |
|----------------------------------------------------|------------|------------|--------------------------|----------------|-------------------------------------|
| <b>SAVREMENA GALERIJA</b>                          | Mesta      |            |                          |                | Pretraga                            |
| UK Ečka Zrenjanin                                  | Ukupno: 12 |            |                          |                | + Novi unos A Štampa                |
|                                                    |            | <b>PTT</b> | <b>Naziv</b>             | <b>Dela</b>    |                                     |
|                                                    |            | 101000     | Moskva                   | $\mathbf 0$    |                                     |
| <b><sup>2</sup></b> Osnovni podaci<br>$\checkmark$ |            | 11000      | Beograd                  | $\mathbf 0$    |                                     |
| Mesta                                              |            | 11070      | Novi Beograd             | $\mathbf 0$    |                                     |
| Kategorije                                         |            | 12000      | Rim                      | $\overline{4}$ |                                     |
| Zbirke                                             |            | 21000      | <b>Novi Sad</b>          | $\bullet$      |                                     |
|                                                    |            | 0.1303     | <b>Production of the</b> | $\sim$         |                                     |

*Slika 11. Tabelarni prikaz mesta.*

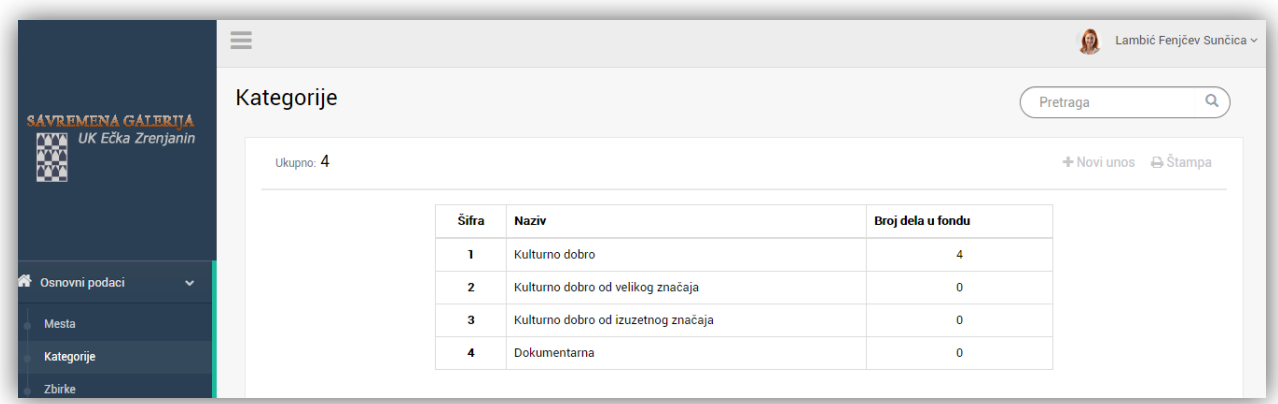

*Slika 12. Tabelarni prikaz kategorija umetničkih dela*

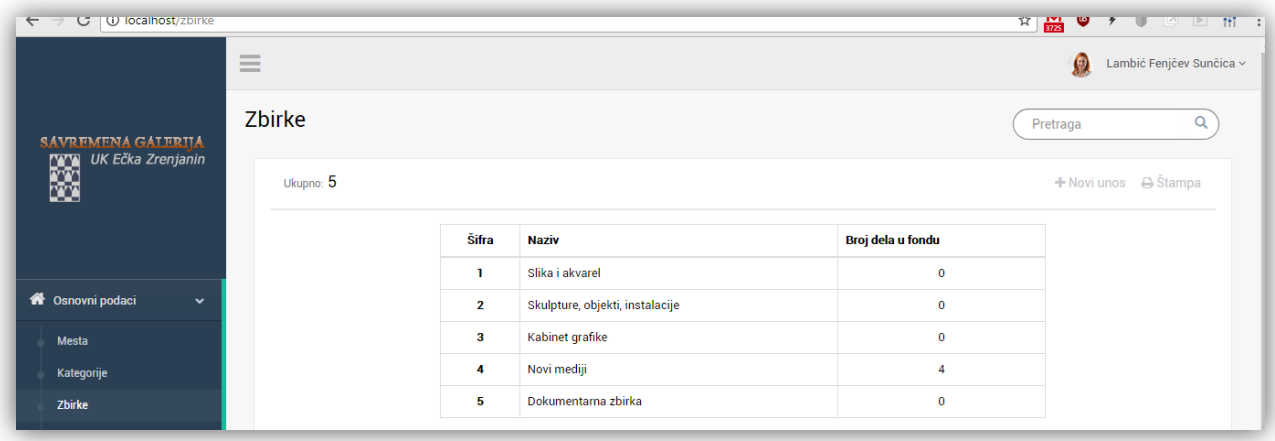

*Slika 13. Tabelarni prikaz zbirki umetničkih dela*

|                                         | $\qquad \qquad \overline{\qquad \qquad }$<br>$\qquad \qquad \overline{\qquad \qquad }$<br>$-$ |           |          |             |                                 |                   | Ω<br>Lambić Fenjčev Sunčica ~ |
|-----------------------------------------|-----------------------------------------------------------------------------------------------|-----------|----------|-------------|---------------------------------|-------------------|-------------------------------|
| <b>SAVREMENA GALERIIA</b>               | Podzbirke                                                                                     |           | Pretraga |             |                                 |                   |                               |
| UK Ečka Zrenjanin                       |                                                                                               | Ukupno: 8 |          |             |                                 |                   | + Novi unos A Štampa          |
|                                         |                                                                                               |           | Šifra    | Podzbirka   | Zbirka                          | Broj dela u fondu |                               |
|                                         |                                                                                               |           | 10       | Slikarstvo  | Slika i akvarel                 | 4                 |                               |
| <b>1</b> Osnovni podaci<br>$\checkmark$ |                                                                                               |           | 12       | Akvarel     | Slika i akvarel                 | 0                 |                               |
| <b>Mesta</b>                            |                                                                                               |           | 13       | Skulptura   | Skulpture, objekti, instalacije | 0                 |                               |
| Kategorije                              |                                                                                               |           | 14       | Objekti     | Skulpture, objekti, instalacije | 0                 |                               |
| <b>Zbirke</b>                           |                                                                                               |           | 15       | Instalacije | Skulpture, objekti, instalacije | $\bf{0}$          |                               |
| Podzbirke                               |                                                                                               |           | 16       | Grafika     | Kabinet grafike                 | $\mathbf 0$       |                               |
| Radna mesta                             |                                                                                               |           | 17       | Crtež       | Kabinet grafike                 | $\bf{0}$          |                               |

*Slika 14. Tabelarni prikaz podzbirki*

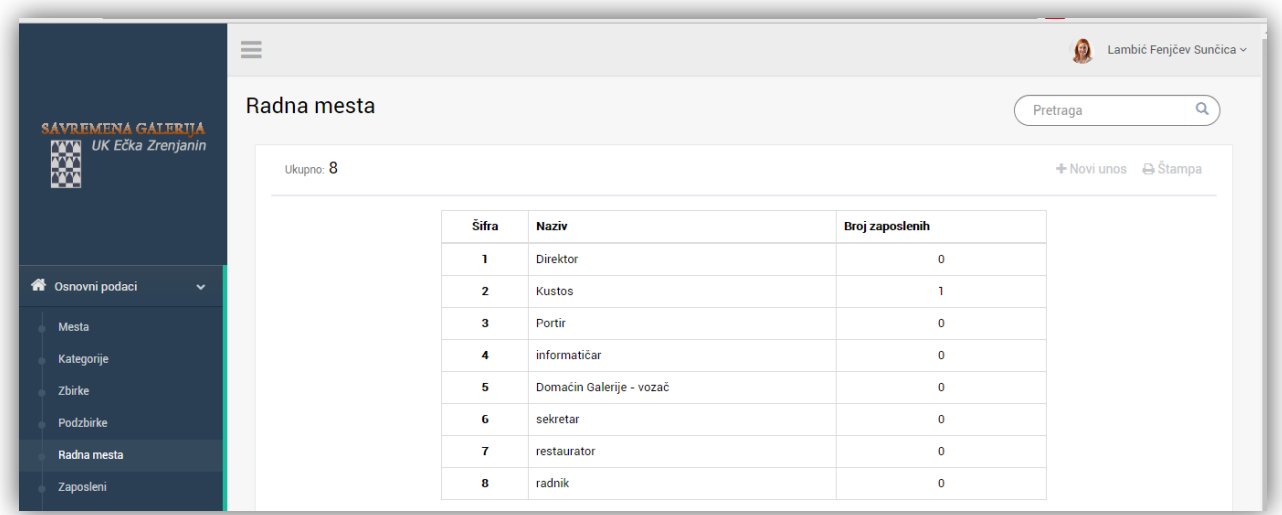

*Slika 15. Tabelarni prikaz radnih mesta*

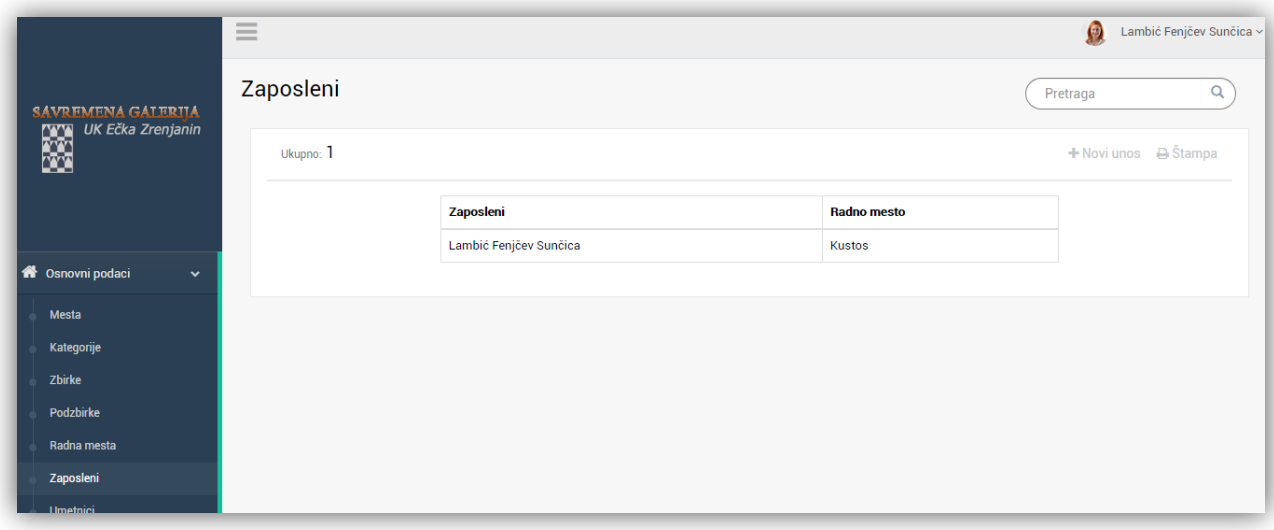

*Slika 16. Tabelarni prikaz zaposlenih*

|                                         | $\qquad \qquad \longleftarrow$<br>$=$ |       |                        |                   | Ω<br>Lambić Fenjčev Sunčica ~   |
|-----------------------------------------|---------------------------------------|-------|------------------------|-------------------|---------------------------------|
| <b>SAVREMENA GALERIIA</b>               | <b>Umetnici</b>                       |       |                        |                   | Q<br>Pretraga                   |
| UK Ečka Zrenjanin                       | Ukupno: 876                           |       |                        |                   | + Novi unos  B Štampa  B Štampa |
|                                         |                                       | Šifra | <b>Umetnik</b>         | Broj dela u fondu |                                 |
|                                         |                                       | 1528  | Abramović Ante         | $\mathbf{I}$      |                                 |
| <b>n</b> Osnovni podaci<br>$\checkmark$ |                                       | 1529  | Ač Jožef               | 18                |                                 |
| <b>Mesta</b>                            |                                       | 1530  | Aćimović Aćim Milenko  | $\overline{2}$    |                                 |
| Kategorije                              |                                       | 1531  | Ad Swinkels            | $\overline{2}$    |                                 |
| <b>Zbirke</b>                           |                                       | 1627  | Adamkova Alena         | $\overline{2}$    |                                 |
| Podzbirke                               |                                       | 1533  | Ajduković Aleksandrija | $\overline{2}$    |                                 |
| Radna mesta                             |                                       | 1534  | <b>Alasu Pavel</b>     | 8                 |                                 |
| Zaposleni                               |                                       | 1535  | Alavanja Nada          | $\mathbf{I}$      |                                 |
| <b>Umetnici</b>                         |                                       | 1536  | Aleksić Borislav       | n                 |                                 |
| C Obrada<br>$\checkmark$                |                                       | 1537  | Anastasijević Bora     | n.                |                                 |

*Slika 17. Tabelarni prikaz umetnika*.

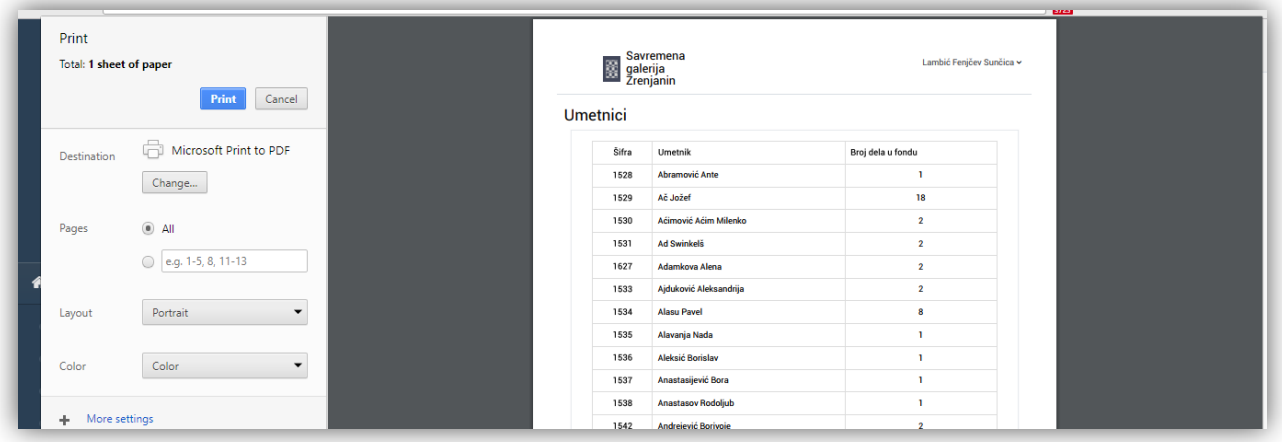

*Slika 18.Štampa tabele umetnika*

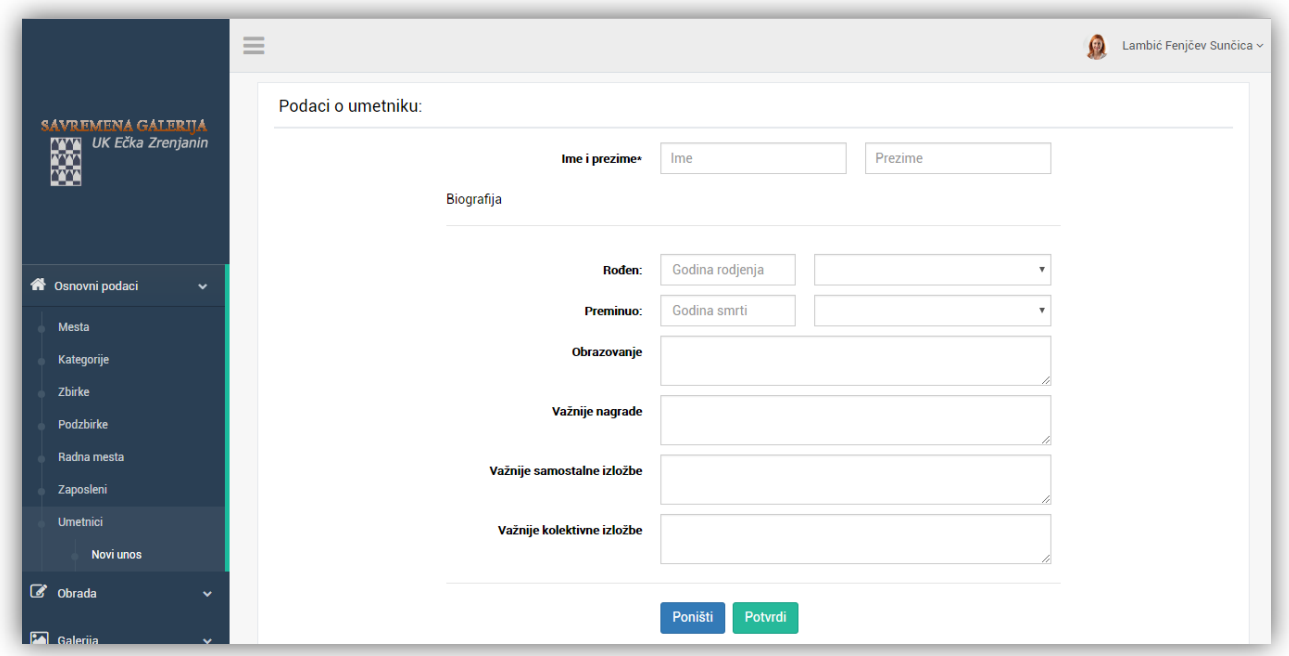

*Slika 19. Unos novog umetnika*

Ukoliko se u tabelarnom prikazu umetnika (*slika 17*) klikne na njegovo ime, otvara se stranica sa detaljnim prikazom podataka o tom umetniku (*slika 20*).

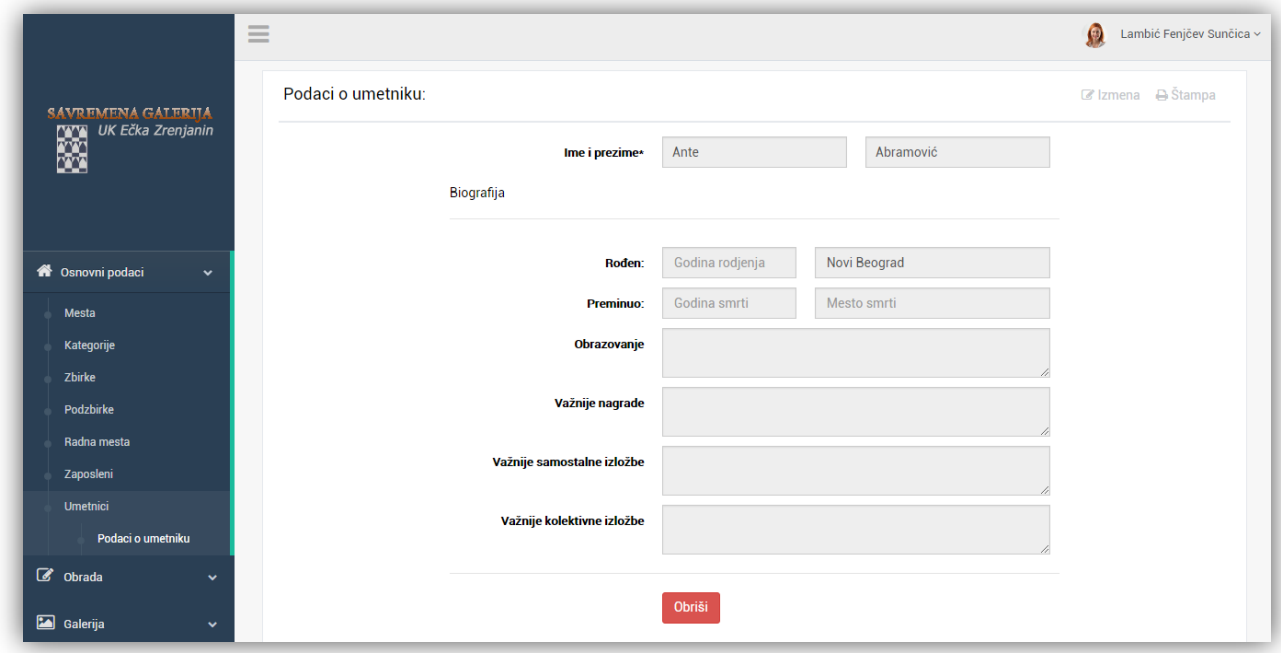

*Slika 20. Prikaz svih podataka o umetniku*

Klikom na "Izmena" moguće je izmeniti vrednosti u svim poljima (*slika 33*), dok se klikom na dugme "Obriši" svi podaci o umetniku brišu iz baze.

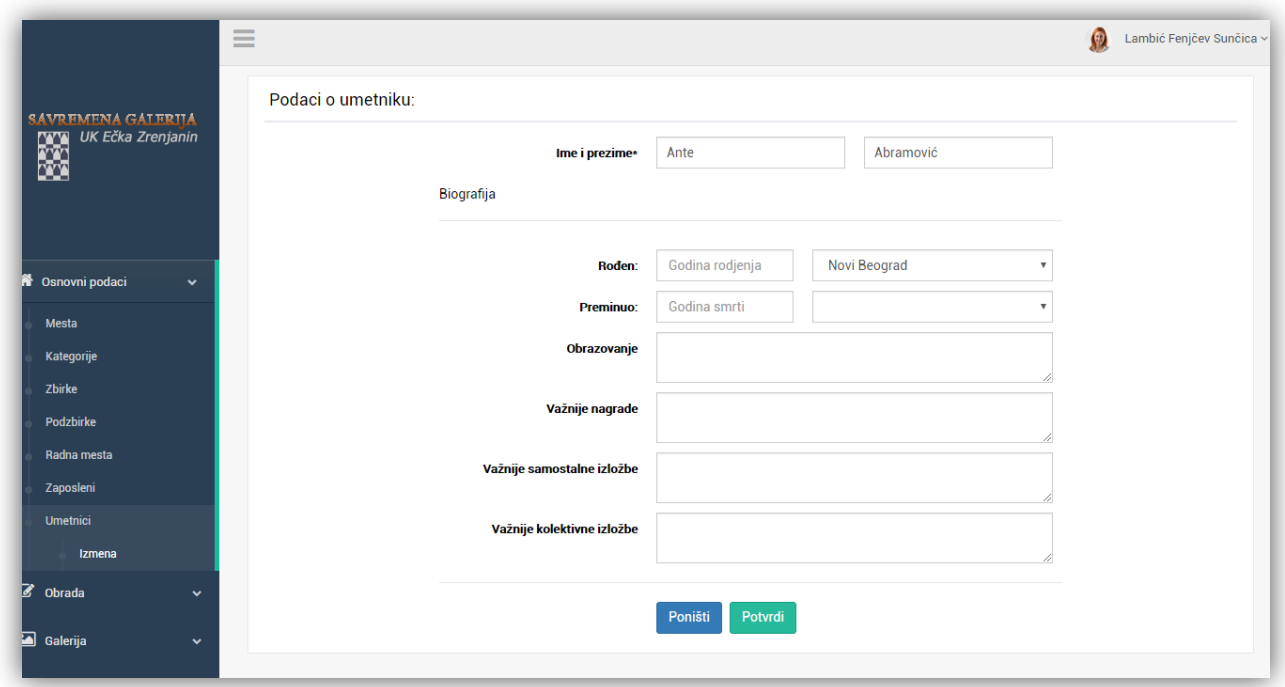

*Slika 21. Izmena podatka o umetniku*

Svaki od navedenih tabelarnih prikaza ima mogućnost pretrage (*slika 22*).

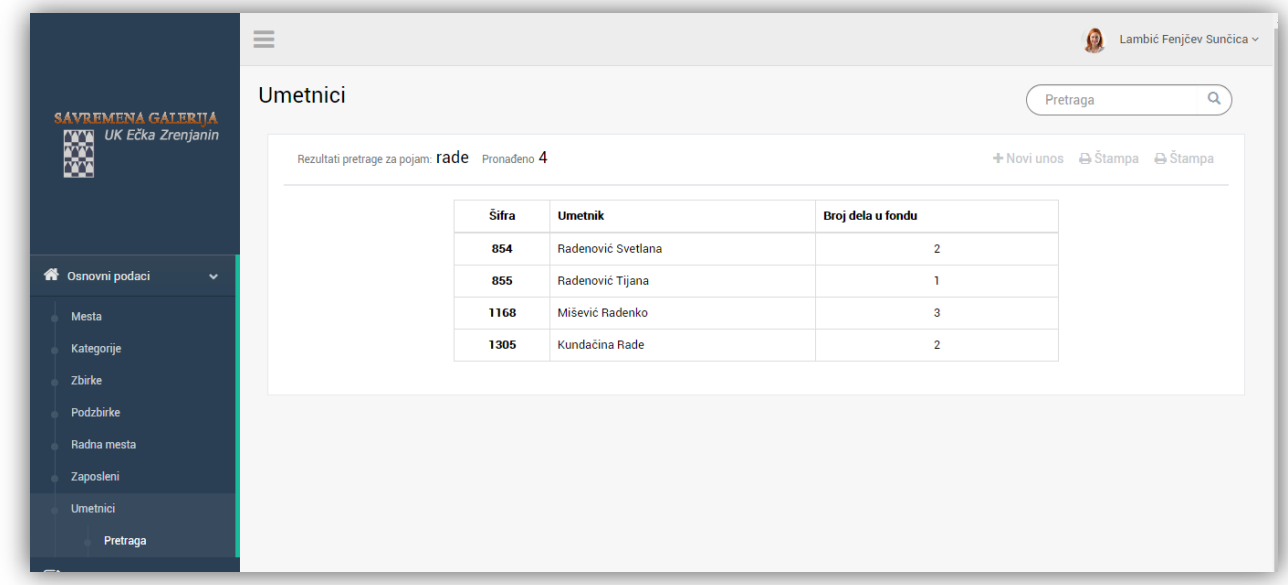

#### *Slika 22. Pretraga umetnika*

Na početku je bila prikazana galerija sa slikama dela, odnosno nabavki. Navigacijom u glavnom meniju "Obrade" -> "Nabavke", dat je tabelarni prikaz dela(*slika 23*).

|                           |              | $\frac{1}{2}$<br>$\qquad \qquad \overline{\qquad \qquad }$<br>$\overline{\phantom{a}}$ |            |                      |                          |        |                     |               | Ω<br>Lambić Fenjčev Sunčica ~        |  |  |
|---------------------------|--------------|----------------------------------------------------------------------------------------|------------|----------------------|--------------------------|--------|---------------------|---------------|--------------------------------------|--|--|
| <b>SAVREMENA GALERITA</b> |              | Nabavke                                                                                |            |                      |                          |        |                     |               | $\mathsf Q$<br>Pretraga              |  |  |
| UK Ečka Zrenjanin         |              |                                                                                        | Ukupno: 11 |                      |                          |        |                     |               | + Novi unos <b>T</b> Filter A Štampa |  |  |
|                           |              |                                                                                        | Inv. br.   | <b>Naziv</b>         | <b>Autor</b>             | Godina | Materijal i tehnika | Vrsta nabavke | <b>Obradio</b>                       |  |  |
|                           |              |                                                                                        | п.         | Svitanje             | Samurović Svetozar       | 1958   | linorez na papiru   | Poklon        | Lambić Fenjčev                       |  |  |
| <b>Osnovni podaci</b>     | $\checkmark$ |                                                                                        | 518        | Halštat 1985         | Huzjan Zdenko            | 1958   | kombinovana         | Poklon        | Lambić Fenjčev                       |  |  |
| $\mathbf{Z}$<br>Obrada    | $\checkmark$ |                                                                                        | 1776       | Cuđenja              | Nikolić Jasna            | 1994   | kombinovana         | Poklon        | Lambić Fenjčev                       |  |  |
|                           |              |                                                                                        | 1797       | Kiša u Ečki          | Janković Knežević Branka | 1995   | akvarel             | Poklon        | Lambić Fenjčev                       |  |  |
| Nabavke                   |              |                                                                                        | 2083       | Crveno, plavo I žuto | Marinković Snežana       | 1998   | akvarel             | Poklon        | Lambić Fenjčev                       |  |  |
| Galerija                  | $\checkmark$ |                                                                                        | 2124       | Struja               | Radulović Miki Milorad   | 1998   | kombinovana         | Poklon        | Lambić Fenjčev                       |  |  |
| i.<br>O softveru          |              |                                                                                        | 2127       | Dunav II             | Purić Zoran              | 1998   | uljana tehnika      | Poklon        | Lambić Fenjčev                       |  |  |
|                           |              |                                                                                        | 2129       | vraćena autoru       | <b>Burić Nedeljko</b>    | 1999   |                     | Poklon        | Lambić Fenjčev                       |  |  |
|                           |              |                                                                                        | 2136       | lgra                 | <b>Beara Dorde</b>       | 1998   | uljana tehnika      | Poklon        | Lambić Fenjčev                       |  |  |
|                           |              |                                                                                        | 244        | štala u Ečki         | Anđelković Radule        | 1981   | akvarel             | Poklon        | Lambić Fenjčev                       |  |  |

*Slika 23. Tabelarni prikaz nabavki*

U datom prikazu, vidljive su samo nabavke koje su obrađene od strane zaposlenih, odnosno korisnika aplikacije. Klikom na "Filter" opciju koja se nalazi iznad tabele (*slika 24*), moguće je prikazati nabavke koje su importovane iz prethodnog programa za vođenje evidencije i Excel tabela (*slika 25*), ili samo one nabavke kojima nedostaje fotografija (*slika 25*).

|        |                         | Pretraga                         |                 |
|--------|-------------------------|----------------------------------|-----------------|
|        |                         | <b>T</b> Filter<br>$+$ Novi unos | <b>₿</b> Štampa |
|        |                         | Svi podaci                       |                 |
| Godina | Materijal i tehnika     | Importovani podaci               |                 |
| 1982   | crtež olovkom na papiru | Nabavke bez fotografije          | enjčev          |
|        |                         |                                  |                 |

*Slika 24.Filtriranje tabelarnog prikaza nabavki*

|                            |              | $\overline{\phantom{a}}$<br>$=$<br>$=$ |                         |                            |                          |               |                       | $\bullet$                            | Lambić Fenjčev Sunčica ~ |  |
|----------------------------|--------------|----------------------------------------|-------------------------|----------------------------|--------------------------|---------------|-----------------------|--------------------------------------|--------------------------|--|
| <b>SAVREMENA GALERIIA</b>  |              |                                        |                         | Fond - importovane nabavke |                          | Q<br>Pretraga |                       |                                      |                          |  |
| UK Ečka Zrenjanin          |              | Ukupno: 2735                           |                         |                            |                          |               |                       | + Novi unos <b>T</b> Filter A Štampa |                          |  |
|                            |              |                                        | Inv. br.                | <b>Naziv</b>               | <b>Autor</b>             | Godina        | Materijal i tehnika   | <b>Vrsta nabavke</b>                 | <b>Obradio</b>           |  |
|                            |              |                                        | $\overline{2}$          | Dve skice                  | Fidanovski Nikola        | 1985          | crtež tušem na papiru | Poklon                               |                          |  |
| <b>A</b> Osnovni podaci    | $\checkmark$ |                                        | $\overline{\mathbf{3}}$ | Obala Begeja               | Vanjek Tivadar           | 1975          | crtež tušem na papiru | Poklon                               |                          |  |
| C Obrada                   | $\checkmark$ |                                        | 5                       | Grafika                    | Veseli Zdenek            | 1973          | litografija           | Poklon                               |                          |  |
|                            |              |                                        | 6                       | Ilustracija II             | Sabo B. Đerđ             | 1956          | crtež tušem na papiru | Poklon                               |                          |  |
| Nabavke                    |              |                                        | $\overline{7}$          | Ilustracija I              | Sabo B. Đerđ             | 1956          | crtež tušem na papiru | Poklon                               |                          |  |
| Importovano                |              |                                        | 8                       | Odlazak vetra              | Janković Ljubodrag       | 1967          | bakropis              | Poklon                               |                          |  |
| $\blacksquare$<br>Galerija | $\checkmark$ |                                        | $\overline{9}$          | Figure                     | Rogić Miodrag            | 1956          | litografija           | Poklon                               |                          |  |
| i<br>O softveru            |              |                                        | 10                      | Varijacije                 | Stojanović Dragoslav Sip | 1970          | linorez               | Poklon                               |                          |  |

*Slika 25. Tabelarni prikaz importovanih podataka o nabavkama*

|                                                | $\frac{1}{2}$<br>$\qquad \qquad -$<br>$\overline{\phantom{a}}$ |                                             |                                                      |                                                   |        |                     | Ω                    | Lambić Fenjčev Sunčica ~ |
|------------------------------------------------|----------------------------------------------------------------|---------------------------------------------|------------------------------------------------------|---------------------------------------------------|--------|---------------------|----------------------|--------------------------|
| <b>SAVREMENA GALERIJA</b><br>UK Ečka Zrenjanin |                                                                | Fond - nabavke kojima nedostaje fotografija |                                                      | Q<br>Pretraga                                     |        |                     |                      |                          |
| <b>MYY</b><br>签                                |                                                                | Ukupno: 273                                 |                                                      | - e Štampa<br>$+$ Novi unos $\mathbf \tau$ Filter |        |                     |                      |                          |
|                                                |                                                                | Inv. br.                                    | <b>Naziv</b>                                         | <b>Autor</b>                                      | Godina | Materijal i tehnika | <b>Vrsta nabavke</b> | <b>Obradio</b>           |
|                                                |                                                                | <b>741a</b>                                 | Rađanje a (prvi deo triptiha)                        | Puzigaća Stanislava                               | 1989   | uljana tehnika      | Poklon               |                          |
| <b>1</b> Osnovni podaci                        | $\checkmark$                                                   | <b>741b</b>                                 | Mladost b (drugi deo triptiha)                       | Puzigaća Stanislava                               | 1989   | uljana tehnika      | Poklon               |                          |
| C Obrada                                       | $\checkmark$                                                   | <b>741c</b>                                 | c (treći deo triptiha)                               | Puzigaća Stanislava                               | 1989   | uljana tehnika      | Poklon               |                          |
|                                                |                                                                | 1494-a,b,c,d                                | Iz ciklusa "Godišnja doba" (poliptih iz četiri dela) | Rakidžić Basta Danica                             | 1985   | akrilik             | Poklon               |                          |
| Nabavke                                        |                                                                | 1494-b,c,d                                  | Iz ciklusa "Godišnja doba" (poliptih iz četiri dela) | Rakidžić Basta Danica                             | 1985   | akrilik             | Poklon               |                          |
| <b>Bez fotografije</b>                         |                                                                | 1582a                                       | Kompozicija                                          | Kačar Aleksandar                                  | 1990   | uljana tehnika      | Poklon               |                          |
| Galerija                                       | $\checkmark$                                                   | 1582b                                       | Kompozicija                                          | Kačar Aleksandar                                  | 1990   | uljana tehnika      | Poklon               |                          |
| i<br>O softveru                                |                                                                | 1722                                        | Poplava u Ečki                                       | Mišević Radenko                                   | 1965   | ulje na platnu      | Poklon               |                          |
|                                                |                                                                | $1741 - 2$                                  | Ritmovi na polju                                     | Minić Branimir                                    | 1993   | akvarel             | Poklon               |                          |
|                                                |                                                                | 1766a                                       | Pejzaž                                               | Parežanin Slobodan                                | 1994   | akvarel             | Poklon               |                          |
|                                                |                                                                | $1917-a$                                    | Suncokreti                                           | Mihajlović Zdravko                                | 1990   | uljana tehnika      | Poklon               |                          |

*Slika 26. Filtrirani tabelarni prikaz umetničkih dela kojima nedostaje fotografija.*

Klikom na "Novi unos" otvara se stranica za unos nove nabavke (slika 27). Ovde treba napomenuti da postoje polja za unos slike visoke rezolucije, kao i manje, radne, fotografije. Međutim, dovoljno je uneti samo veću sliku na osnovu koje će softver sam generisati radnu fotografiju manjih dimenzija.

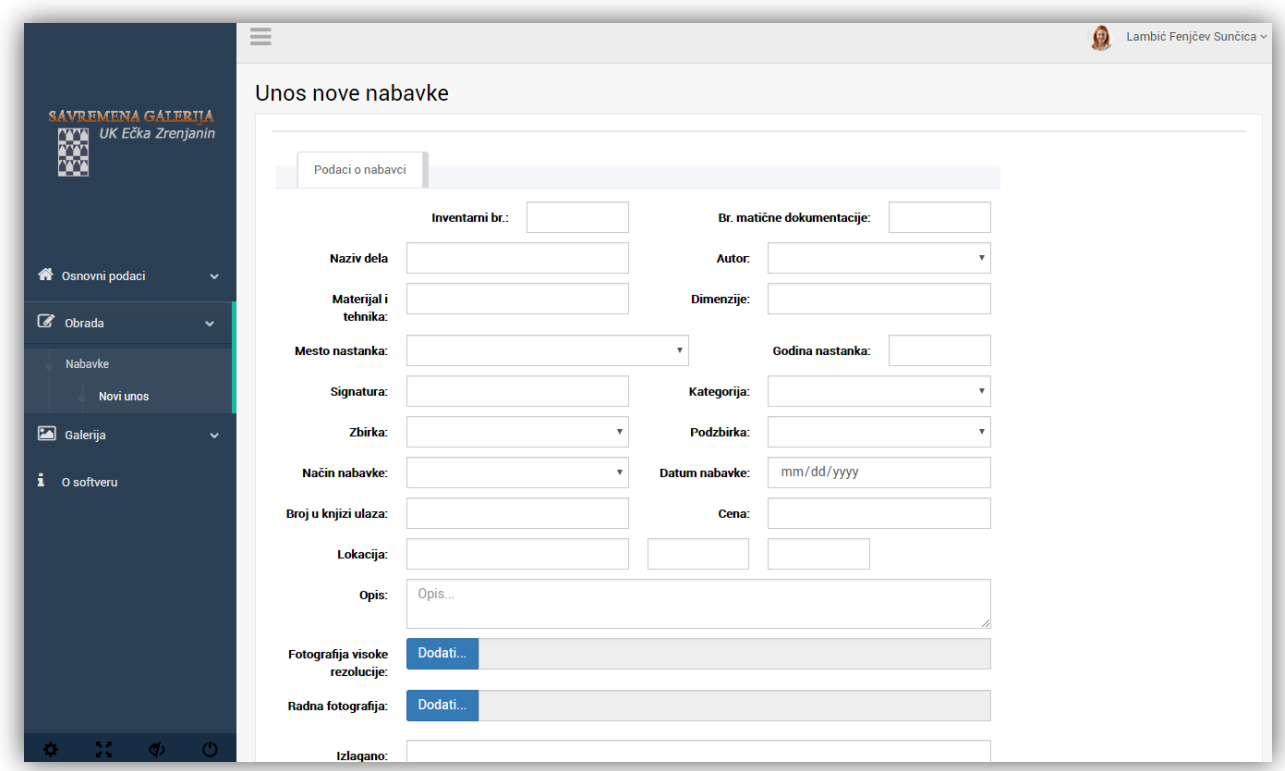

*Slika 27. Unos nove nabavke*

Stavka glavnog menija "Galerija" je prikazana na početku, na slici 4.

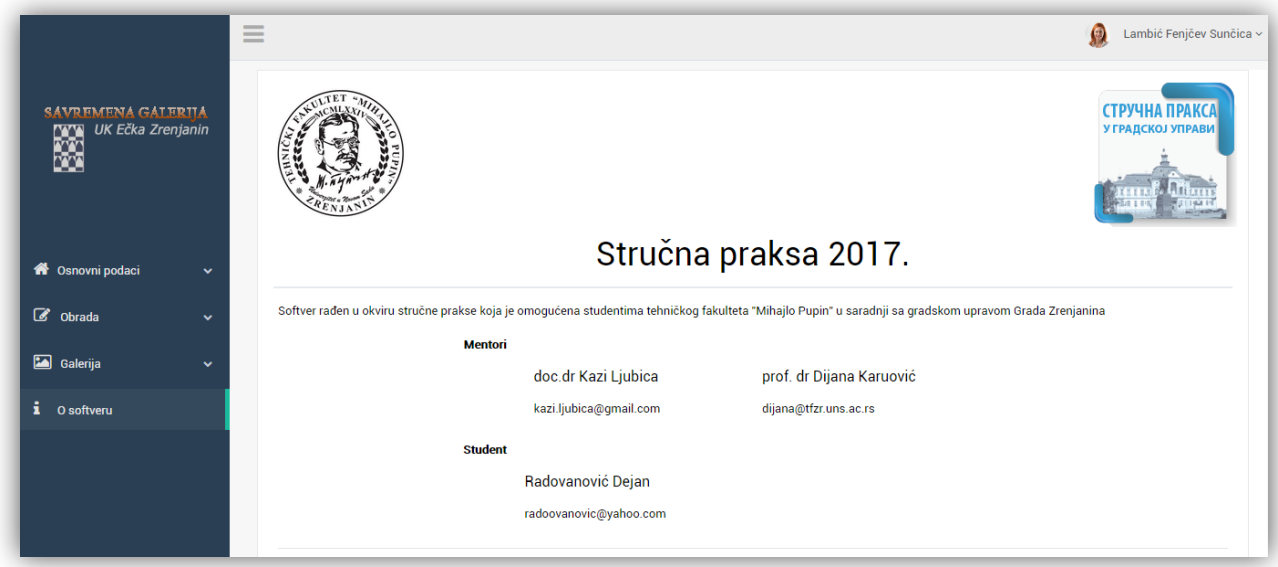

*Slika 28. Podaci o aplikaciji*

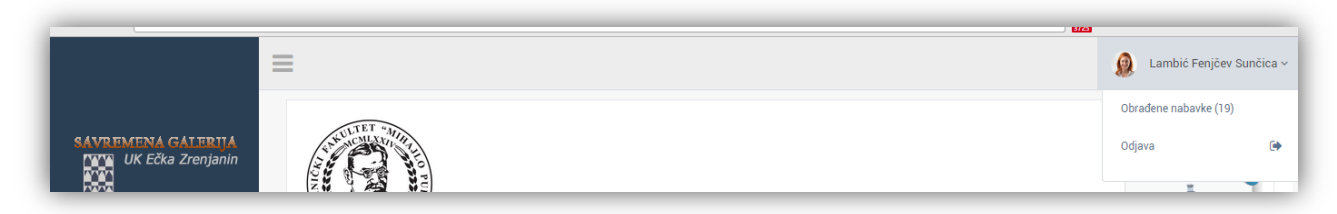

*Slika 29. Klikom na svoje ime u gornjem desnom uglu, korisnik ima opciju pregleda nabavki koje je obradio, kao i mogućnost da se odjavi ukoliko je završio sa radom.*

#### **TEHNIČKO UPUTSTVO**

*Uputstvo za instalaciju*

- 1. **Instalacija XAMPP-a.** Instalirati XAMPP pokretanjem "*xampp-win32-7.0.2-0-VC14 installer.exe*" programa koji se nalazi u folderu "*Instalacija*".
- 2. **Kopiranje aplikacije.** Otpakovati "galerija.zip" u podfolder *C:\xampp\htdocs*
- 3. **XAMPP podešavanje 1**. Pokrenuti XAMPP control panel pomoću ikonice koja je kreirana na desktopu. Potrebno je promeniti root(početni) folder iz "htdocs" u "htdocs\galerija\public". To se postiže tako što se klikne na dugme *Config > Apache(httpd.conf)* kao što je prikazano na slici

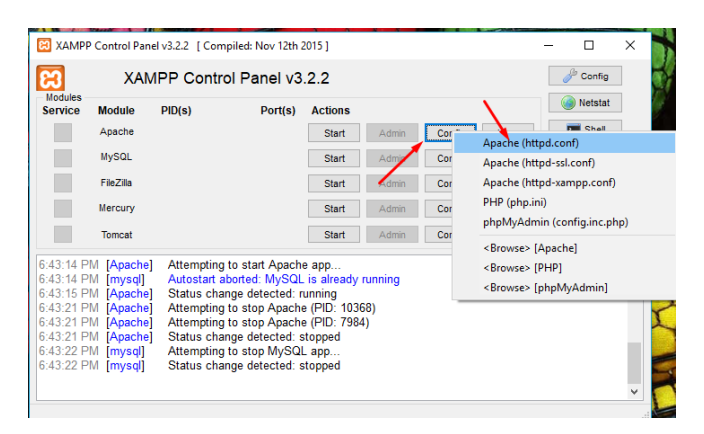

U tekstualnom dokumentu koji se otvorio, pronaći linije koje počinju sa *DocumentRoot* i *Directory* kao što je obeleženo na slici levo

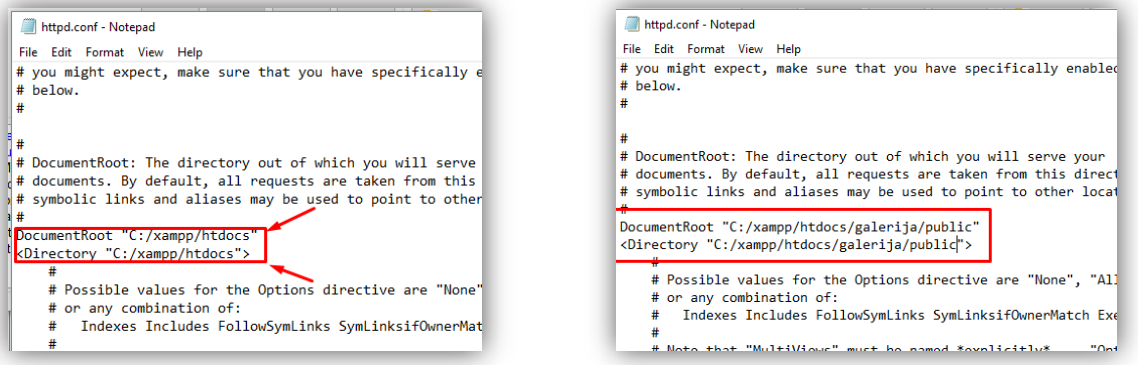

Promeniti tekst kao što je navedeno i prikazano na slici desno (na "htdocs" dodati još *"/galerija/public"*). Sačuvati izmene (*File > Save*, ili prečica na tastaturi *Ctrl+S*).

4. **XAMPP podešavanje 2**. Iz XAMPP control panela pokrenuti Apache – Config > PHP(php.ini) kao što je prikazano na slici dole levo. U otvorenom tekstualnom dokumentu pronaći liniju ";extension=php\_pdo\_mysql.dll" koja je obeležena na slici dole desno, obrisati " ;" na početku reda, sačuvati i zatvoriti dokument.

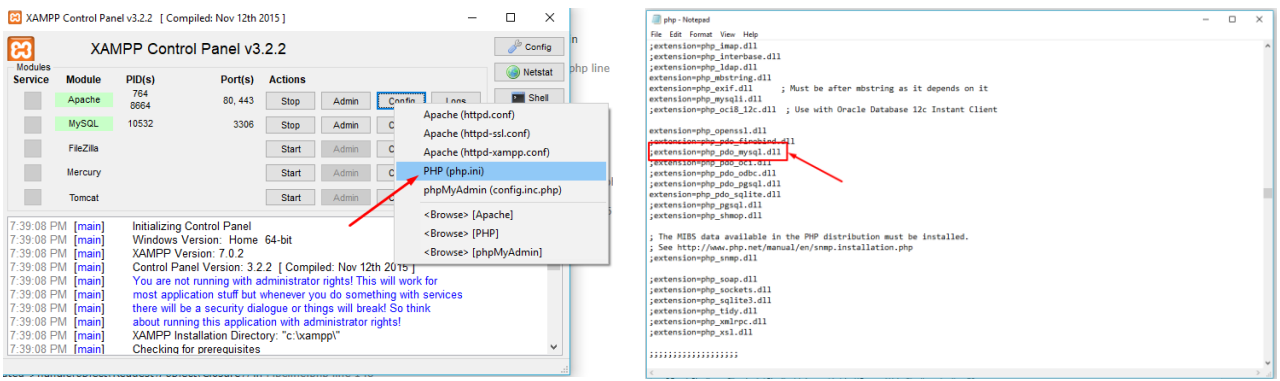

5. **Startovanje XAMPP servisa**. Iz XAMPP control panel-a, kliknuti na dugme "Start" koje stoji kod Apache i MySQL servisa.

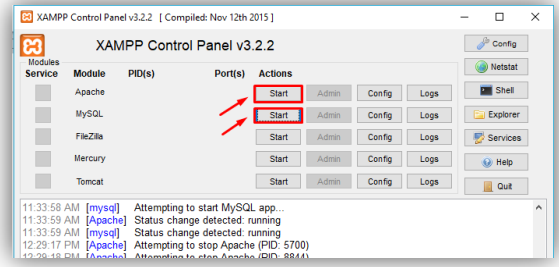

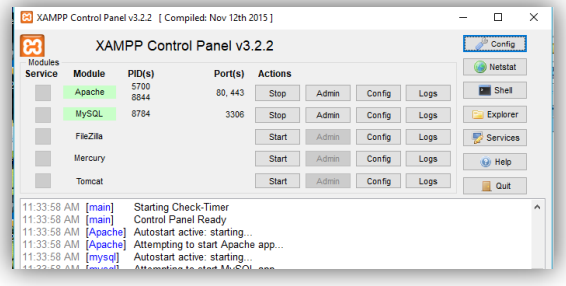

**6. Import podataka.** 

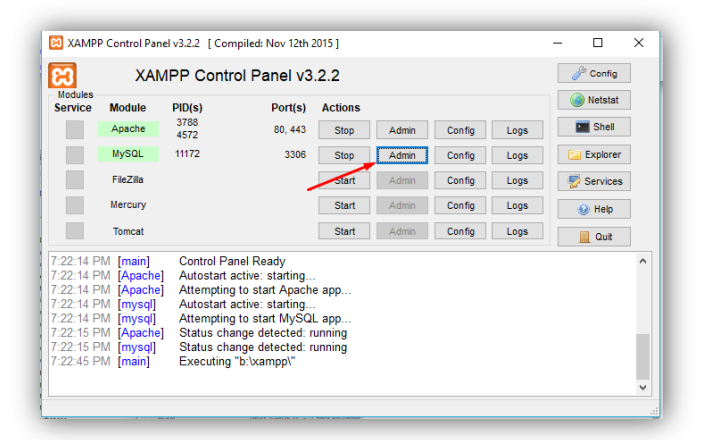

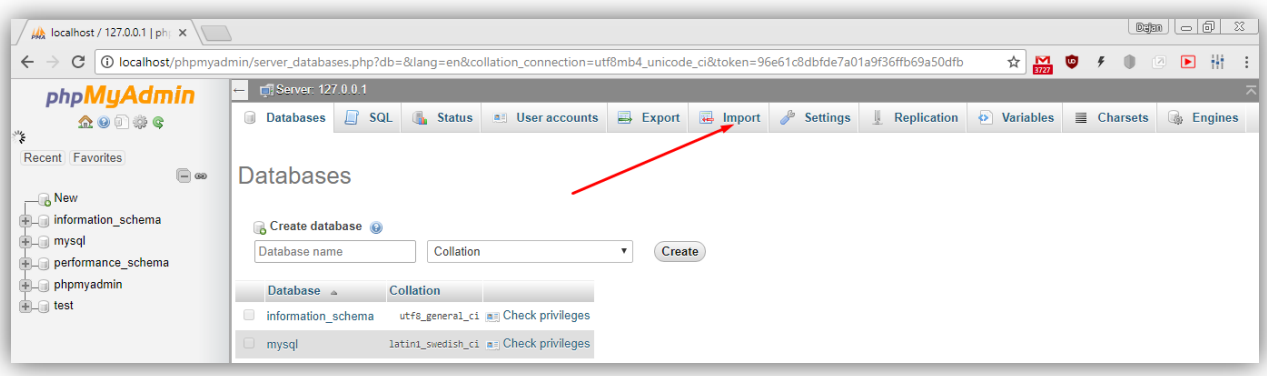

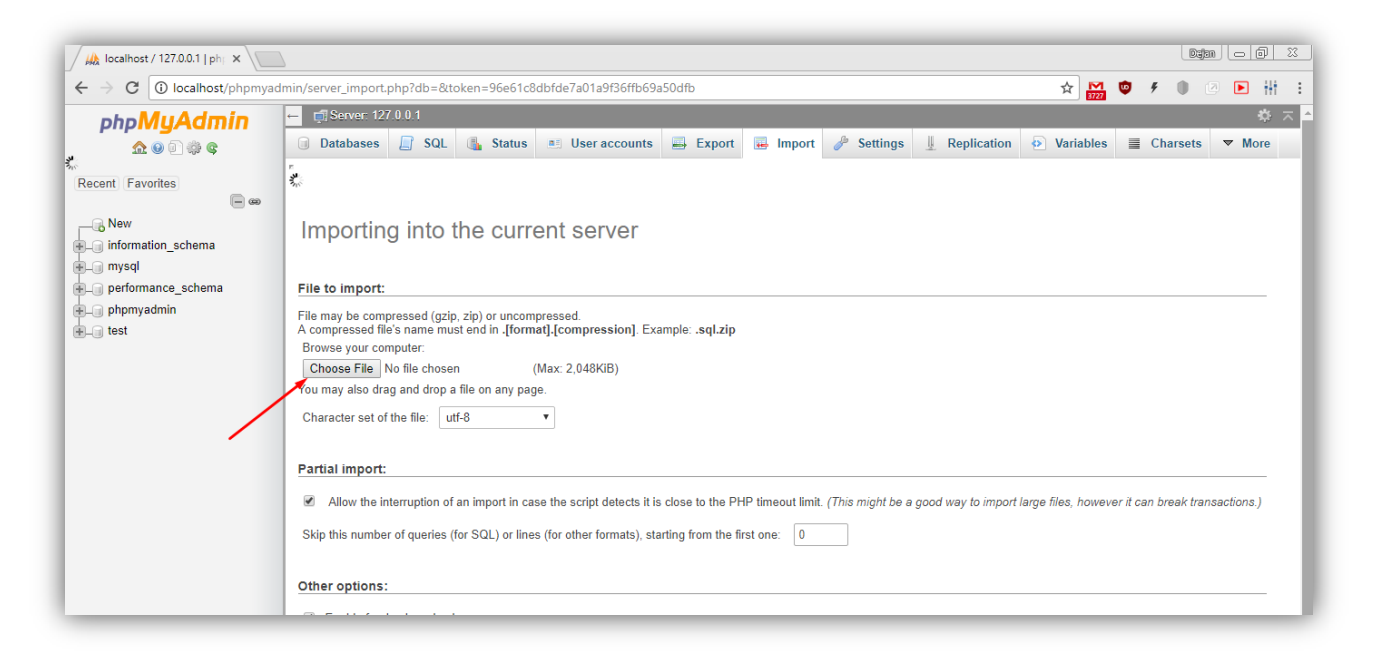

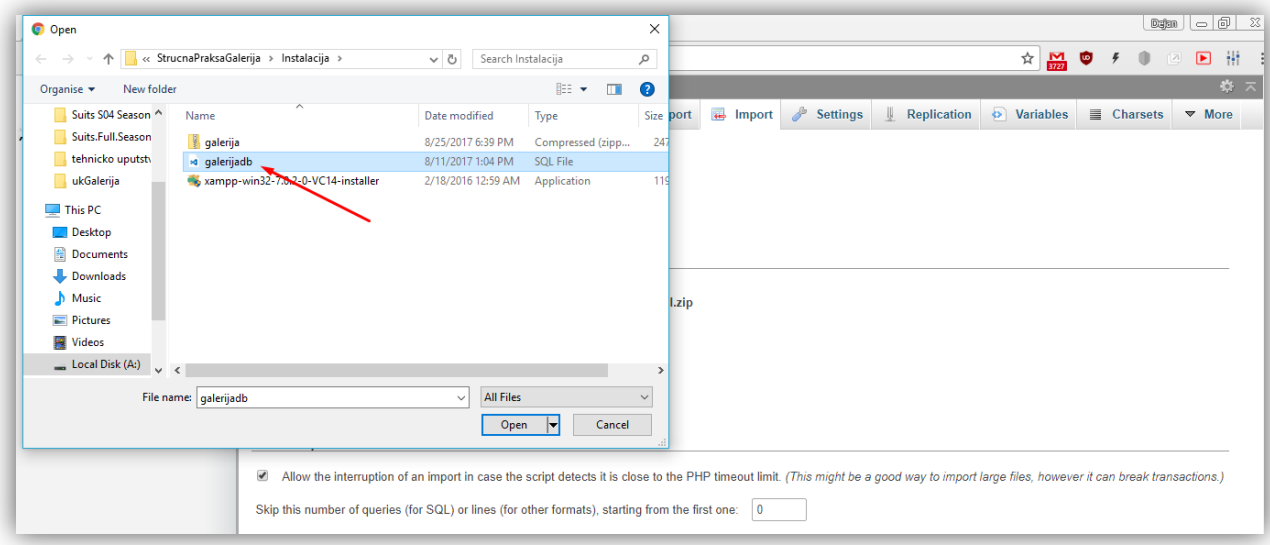

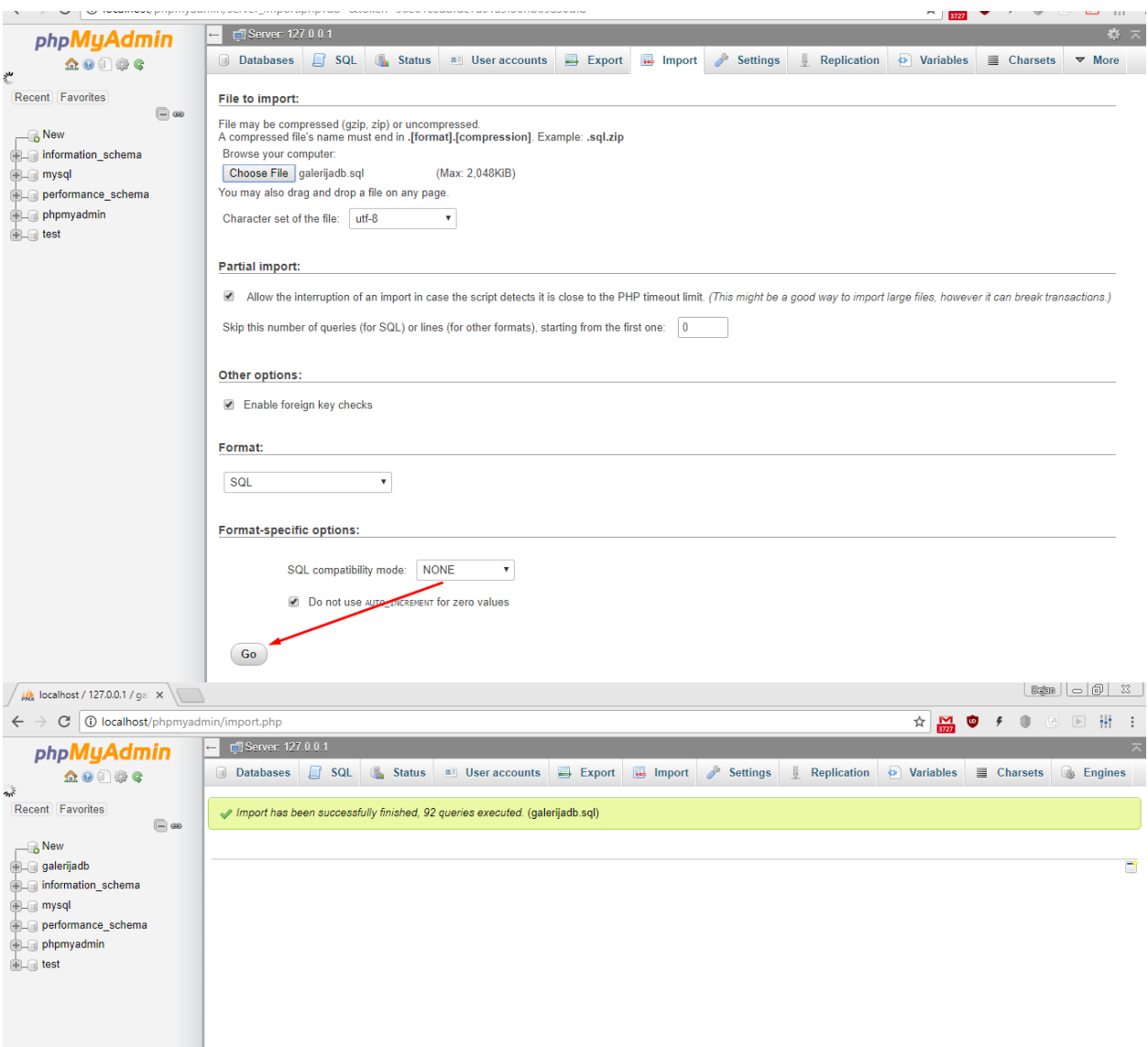

**7. Pristup aplikaciji,** ukoliko se nalazi na lokalnom računaru, iz XAMPP control panel-a treba kliknuti na dugme Admin (za Apache servis).

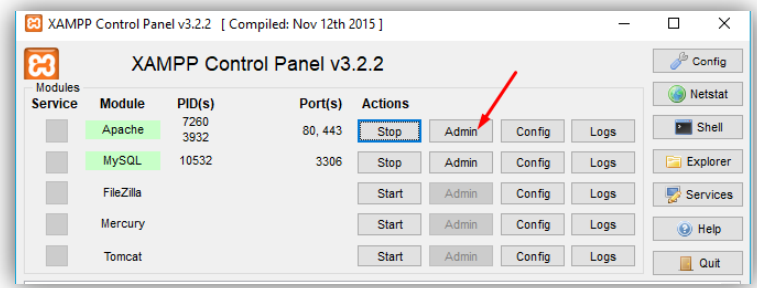

Nakon toga će se otvoriti aplikacija u podrazumevanom pregledaču.

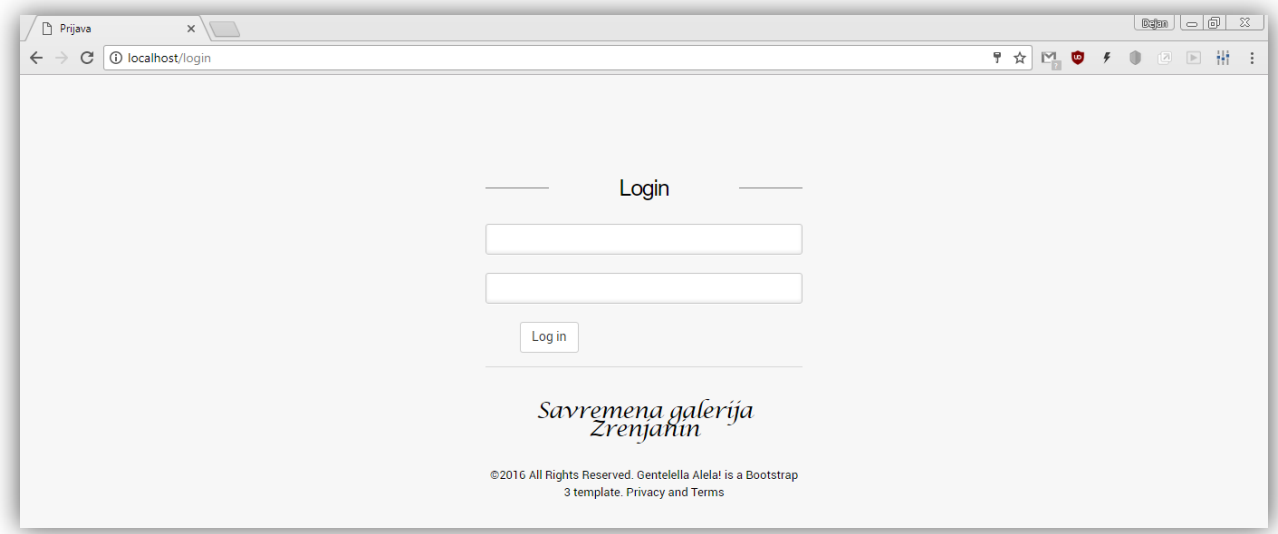

8. **Pokretanje aplikacije** sa drugog računara u mreži, odnosno pristup aplikaciji se vrši tako što se u pregledaču unosi ime računara na kom se nalazi aplikacija. Npr:

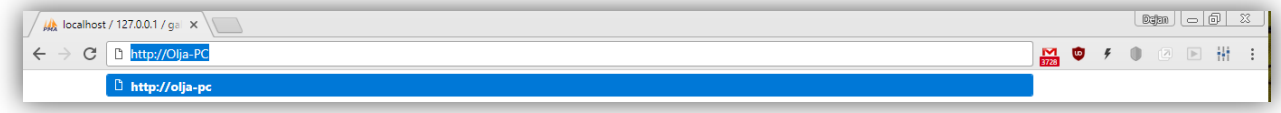

#### *Uputstvo za bekap podataka*

Iz XAMPP control panel-a, klikom na dugme "Admin" za MySQL servis, kao što je prikazano na slici,

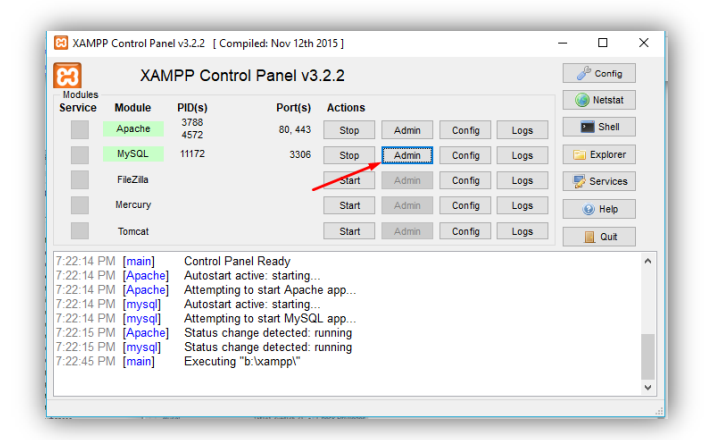

otvara se stranica PhpMyAdmin-a.

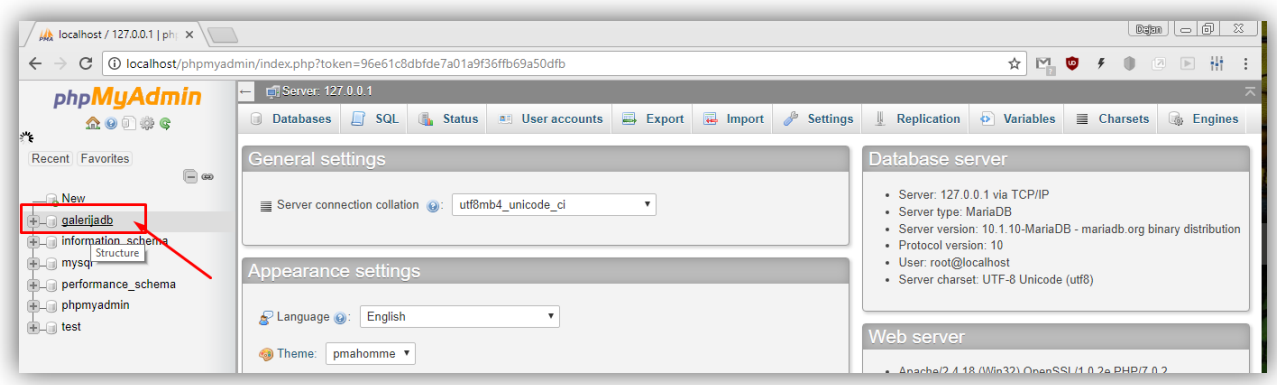

Treba izabrati "galerijadb" bazu.

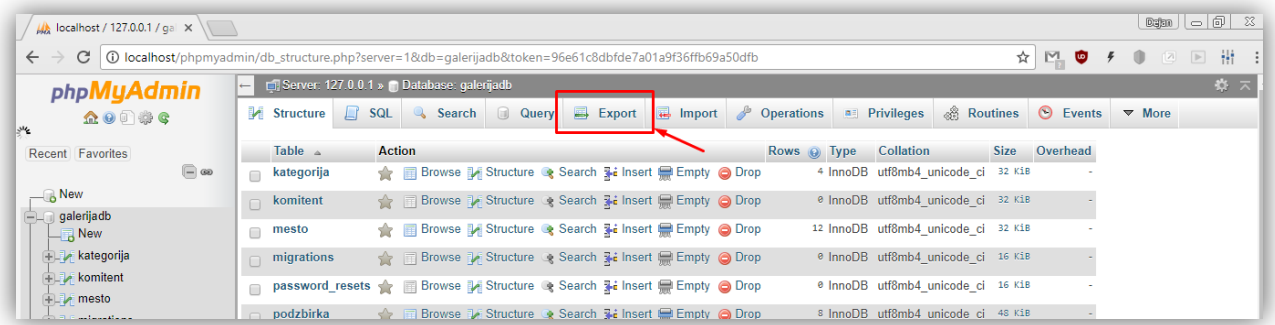

Zatim "Export" opcija.

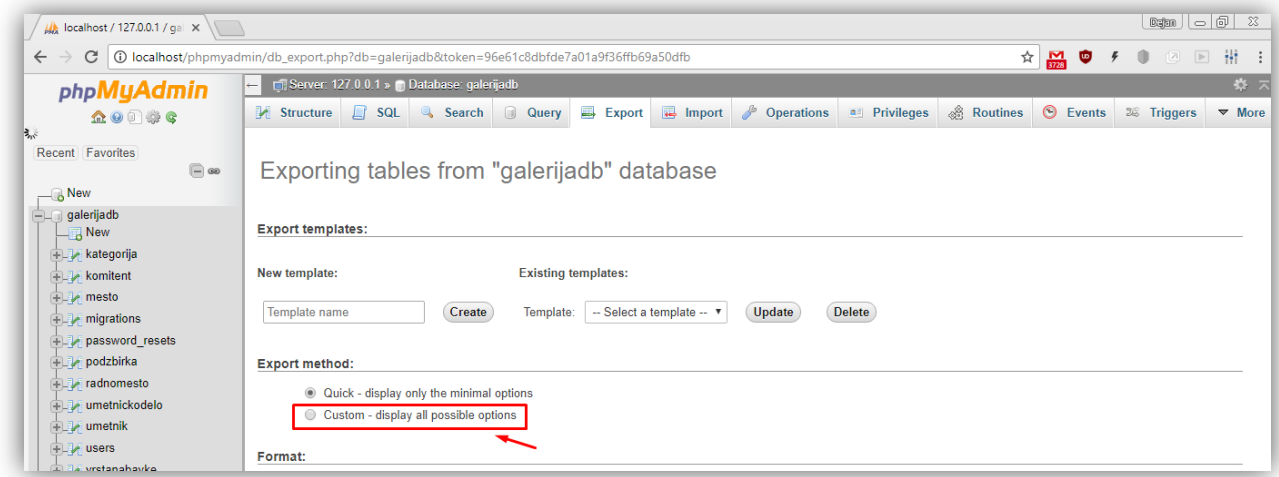

Sa ove stranice bira se opcija "Custom - display all possible options"

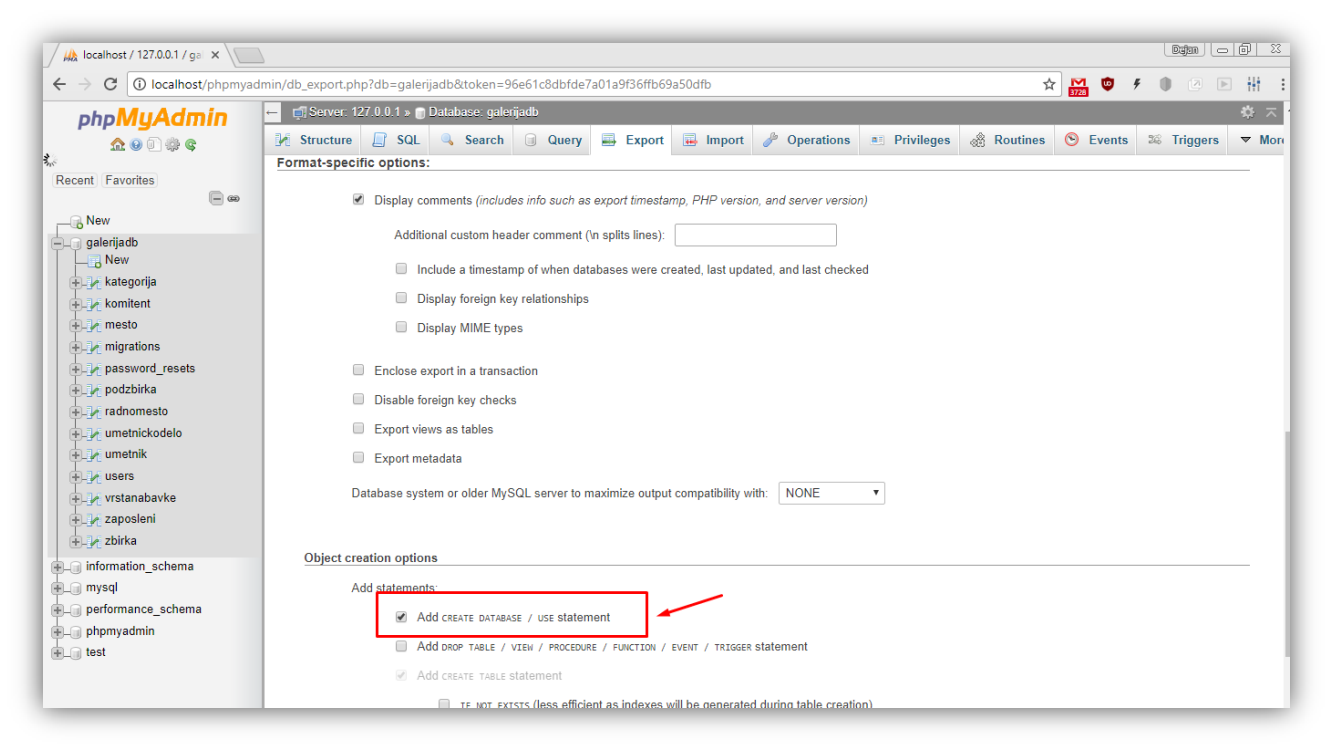

Potrebno je omogućiti (otkačiti) opciju "Add CREATE DATABASE / USE statement"

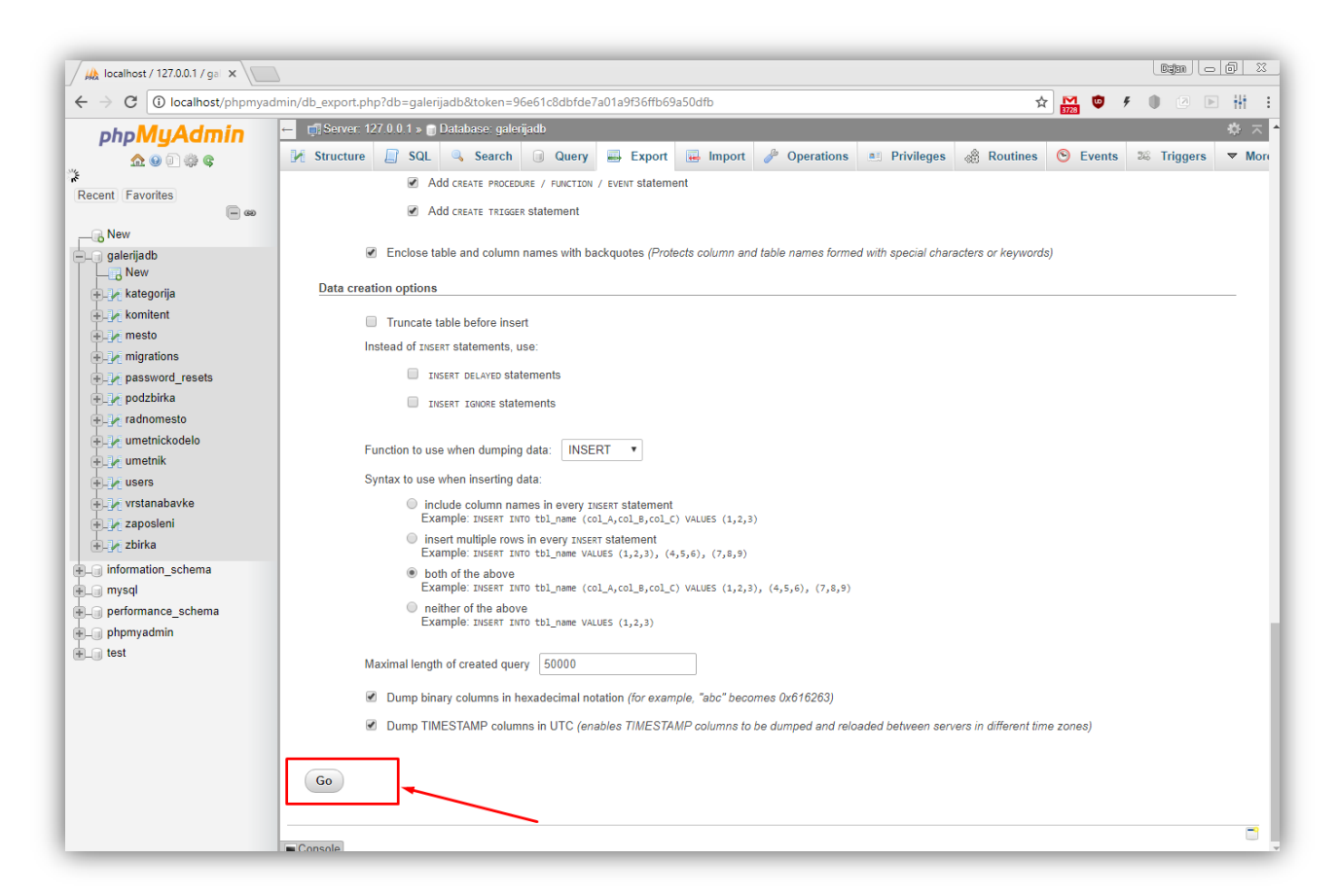

Klikom na dugme "Go" biće generisan novi *"galerijadb.sql*" fajl sa svim podacima.

Ukoliko osim podataka korisnik želi da sačuva i fotografije, one se nalaze u *htdocs* folderu, tačnije, fotografije visoke rezolucije se nalaza u folderu: *htdocs\galerija\public\img\artwork* a radne fotografije *htdocs\galerija\public\img\artworkThumb.*

#### **KONTAKT PODACI AUTORA:**

*Mentor: Ljubica Kazi*  e-mail: ljubica.kazi@gmail.com; ljubicakazi@hotmail.com telefon: 064-1709749 *Student: Dejan Radovanović* e-mail: radoovanovic@yahoo.com telefon: 064-4820349